# This Way

ConT<sub>F</sub>Xt magazine #7 MkIV August 2004

> Faking Text and More Hans Hagen PRAGMA ADE

### **Remark**

When again a user asked me for the macros that I use to generate fake text, I took a while to document them. Most macros use the built in random number generator. In manuals you may want to control the randomization a bit. You can do that by setting the seed:

1

\setupystem[random=12345]

In MkIV there is a lot of visualization available like showing all boxes, glue, characters etc. (try \showmakeup) . Many mechanism have dedicated trackers that visualize matters with color. Here we just mention a few possibilities of a module with helpers. This module is loaded with:

\usemodule[visual]

### **Faking words**

We don't need much words to demonstrate the macros. Here we fake a single work with \fakeword:  $\Box$  You can fake a whole bunch with:

```
\fakewords{100}{200} \par
\fakewords {30} {80} \par
\fakewords{200}{200}
```
In addition to \fakewords we have \fakenwords. This time we don't specify a range, but a number and a random seed.

\fakenwords{100}{2} % words seed

1 M I

Drop caps can be faked as follows:

\fakedroppedcaps{3} \fakewords{100}{200} \par \fakewords{100}{200}

You can visualize the indentation by adding another faker:

\fakeparindent \fakewords{100}{200}

7 E F

You can suppress indentation with:

#### \onlyfakewords{100}{200}

You can influence the color by redefining one or more of the folowing fake colors:

\definecolor[fakerulecolor] [black] \definecolor[fakebaselinecolor] [green] \definecolor[fakeparindentcolor][blue]

In case you wonder if fake words hyphenate, they kind of do, as is shown here:. . . . . . . . . . .

### **Faking lines**

Lines can be faked with:

\fakelines{3}{5} \fakelines{4}{8}

This is (of course) more efficient than faking words.

### **Faking figures**

Faking figures does not make that much sense.

```
\fakefigure
  [left][]{10em}{12em}
  {3\lineheight}{5\lineheight}
```
\fakewords{100}{200}

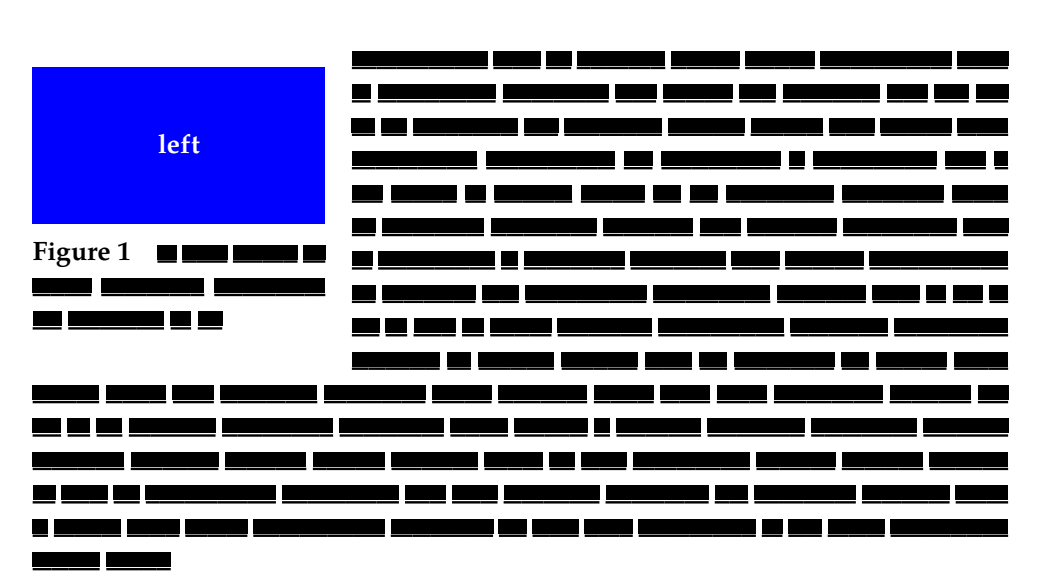

In this case the width will vary between 10em and 12em, while the height end up somewhere between 3 and 5 times the lineheight.

If you want nice placeholders you can better use the METAPost dum library. This one hooks into the external figure placement macros and will produce a random graphic (with more or less random colors).

```
\useMPlibrary[dum]
```

```
\placefigure
  [left][]{\fakewords{3}{6}}
  {\externalfigure[ForTheMomentFaked][width=3cm,height=2cm]}
```
\fakewords{100}{200}

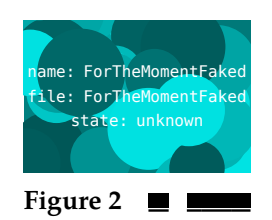

### **Faking formulas**

Another probably seldom used placeholder is \fakeformula:

\startformula \fakeformula \stopformula

 $\begin{aligned} &\blacksquare\hspace{-0.25mm}=\hspace{-0.25mm}+\blacksquare\hspace{-0.25mm}+\blacksquare\hspace{-0.25mm}+\blacksquare\hspace{-0.25mm}+\blacksquare\hspace{-0.25mm}=\blacksquare\hspace{-0.25mm}\end{aligned}$ 

6

An alternative, showing baselines, is:

\startformula \fakespacingformula \stopformula

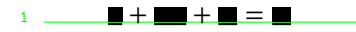

You can trigger drawing of baseline yourself too:

\showbaselines \fakewords{100}{200} \par \fakewords {30} {80} \par \fakewords{200}{200}

2

3

6 This Way September 12, 2016 #7 MkIV

4

In this case you will notice that this document is not typeset on a grid, and therefore, since the blank space is set to big the baseline visualization shows this distance when applicable.

#### source code of this document

#### % language=uk

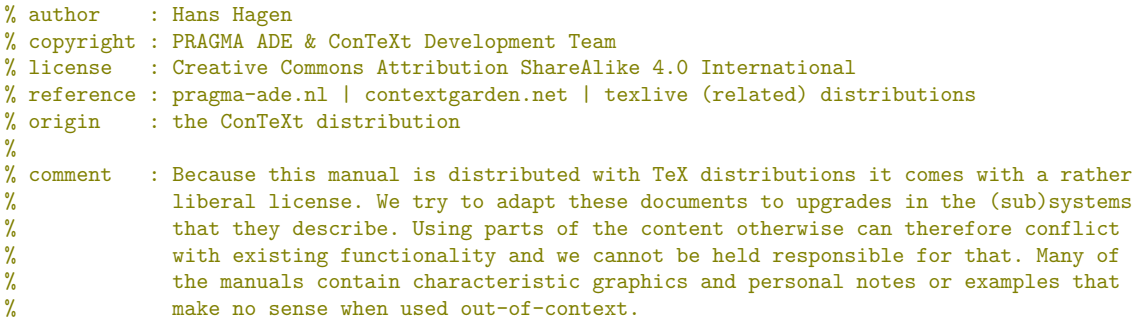

**\usemodule**[mag-01,abr-02,visual]

#### **\startbuffer**[abstract]

The **\type** {m-visual} module is used in some manuals that come with **\CONTEXT**\ to generate random text. This is sometimes less confusing that nice quotes because the reader can then distinguish the explanation from the example. This module is not extensive (but may grow) and is just an addition to already built in visualization tools. **\stopbuffer**

**\startdocument** [title={Faking Text and More}, author=Hans Hagen, affiliation=PRAGMA ADE, date=August 2004, number=7 **\MKIV**]

**\setupindenting**[medium] \indenting[always] **\setupwhitespace**[none]

#### **\subject**{Remark}

When again a user asked me for the macros that I use to generate fake text, I took a while to document them. Most macros use the built in random number generator. In manuals you may want to control the randomization a bit. You can do that by setting the seed:

#### **\starttyping** \setupystem[random=12345] **\stoptyping**

% Some more visualization tricks are discussed in the visual debugger modules \type % {supp-vis.tex} and \type {core-vis.tex}. If you have special wishes, let me know. % If they make sense (or more important: if they can be implemented in a decent % way) they may be honored in the future.

In **\MKIV**\ there is a lot of visualization available like showing all boxes, glue, characters etc.\ (try **\type** {**\showmakeup**}) . Many mechanism have dedicated trackers that visualize matters with color. Here we just mention a few possibilities of a module with helpers. This module is loaded with:

**\starttyping \usemodule**[visual] **\stoptyping**

**\subject**{Faking words}

#### source code of this document

Faking Text and More **Faking Text and More**

We don't need much words to demonstrate the macros. Here we fake a single work with **\type** {\fakeword}: \fakeword. You can fake a whole bunch with:

#### **\startbuffer**

\fakewords{100}{200} **\par** \fakewords {30} {80} **\par** \fakewords{200}{200} **\stopbuffer**

#### **\typebuffer \getbuffer**

In addition to **\type** {\fakewords} we have **\type** {\fakenwords}. This time we don't specify a range, but a number and a random seed.

#### **\startbuffer**

\fakenwords{100}{2} % words seed **\stopbuffer**

#### **\typebuffer \getbuffer**

Drop caps can be faked as follows:

#### **\startbuffer**

\fakedroppedcaps{3} \fakewords{100}{200} **\par** \fakewords{100}{200} **\stopbuffer**

#### **\typebuffer \getbuffer**

You can visualize the indentation by adding another faker:

#### **\startbuffer** \fakeparindent \fakewords{100}{200} **\stopbuffer**

#### **\typebuffer \getbuffer**

You can suppress indentation with:

**\startbuffer** \onlyfakewords{100}{200} **\stopbuffer**

#### **\typebuffer \getbuffer**

You can influence the color by redefining one or more of the folowing fake colors:

#### **\startbuffer**

```
\definecolor[fakerulecolor] [black]
\definecolor[fakebaselinecolor] [green]
\definecolor[fakeparindentcolor][blue]
\stopbuffer
```
#### **\typebuffer \getbuffer**

In case you wonder if fake words hyphenate, they kind of do, as is shown here: **\bgroup** \showfakewords \onlyfakewords{100}{200} **\egroup**

**\subject**{Faking lines}

Lines can be faked with:

**\startbuffer** \fakelines{3}{5} \fakelines{4}{8} **\stopbuffer**

#### **\typebuffer \getbuffer**

This is (of course) more efficient than faking words.

**\subject**{Faking figures}

Faking figures does not make that much sense.

**\startbuffer** \fakefigure  $[left]$ {10em}{12em} {3**\lineheight**}{5**\lineheight**}

\fakewords{100}{200} **\stopbuffer**

#### **\typebuffer \getbuffer**

In this case the width will vary between **\type** {10em} and **\type** {12em}, while the height end up somewhere between 3 and~5 times the lineheight.

If you want nice placeholders you can better use the **\METAPOST**\ **\type** {dum} library. This one hooks into the external figure placement macros and will produce a random graphic (with more or less random colors).

**\startbuffer \useMPlibrary**[dum] **\placefigure**  $[left][]$  ${\delta}$ } {**\externalfigure**[ForTheMomentFaked][width=3cm,height=2cm]}

\fakewords{100}{200} **\stopbuffer**

**\typebuffer \getbuffer**

**\subject**{Faking formulas}

Another probably seldom used placeholder is **\type** {\fakeformula}:

**\startbuffer \startformula** \fakeformula **\stopformula \stopbuffer**

#### **\typebuffer \getbuffer**

An alternative, showing baselines, is:

**\startbuffer \startformula** \fakespacingformula **\stopformula \stopbuffer**

**\typebuffer \getbuffer**

You can trigger drawing of baseline yourself too:

**\startbuffer** \showbaselines \fakewords{100}{200} **\par** \fakewords {30} {80} **\par** \fakewords{200}{200} **\stopbuffer**

**\typebuffer \bgroup \getbuffer \egroup**

In this case you will notice that this document is not typeset on a grid, and therefore, since the blank space is set to big the baseline visualization shows this distance when applicable.

**\stopdocument**

source code of this document

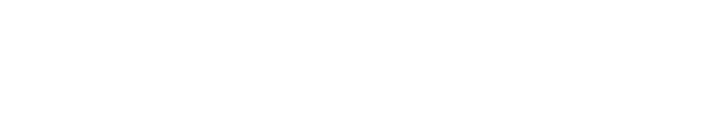